# CAR28T 毫米波雷达 应用手册

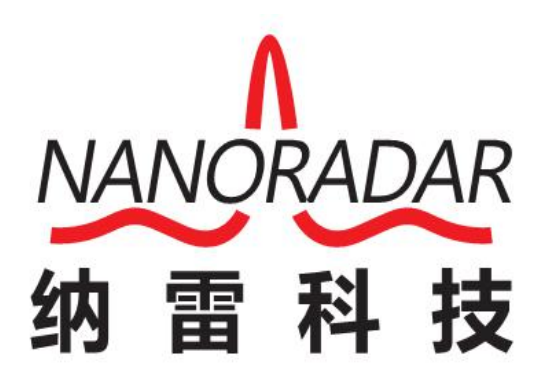

湖南纳雷科技有限公司

# 免责声明

欢迎您选购本产品。纳雷科技公司官网 [www.nanoradar.cn](http://www.nanoradar.cn有car28) 有 CAR28T 的专题网页, 您可以通过该页面获得最新的产品信息及应用手册。应用手册如有更新,恕不另 行通知。

任何用户在使用本产品前,请仔细阅读本声明。一旦使用,即被视为对本声明内 容的认可和接受。请严格遵守手册安装与使用该产品。如有不正当的使用,而造 成的损害或损伤,纳雷科技不承担相应的损失及赔偿责任。

本产品为纳雷科技版权所有。未经许可,不得以任何形式复制翻印。使用本产品 及手册不会追究专利责任。

# 版本历史

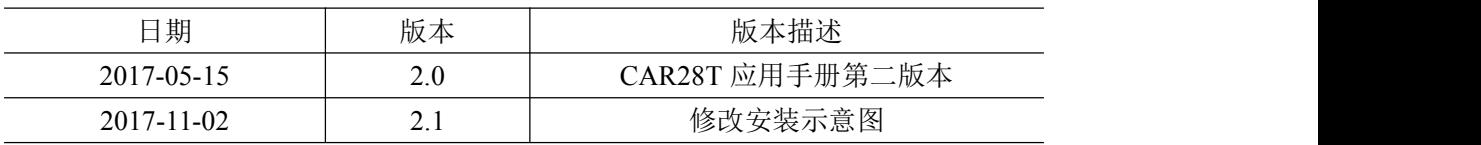

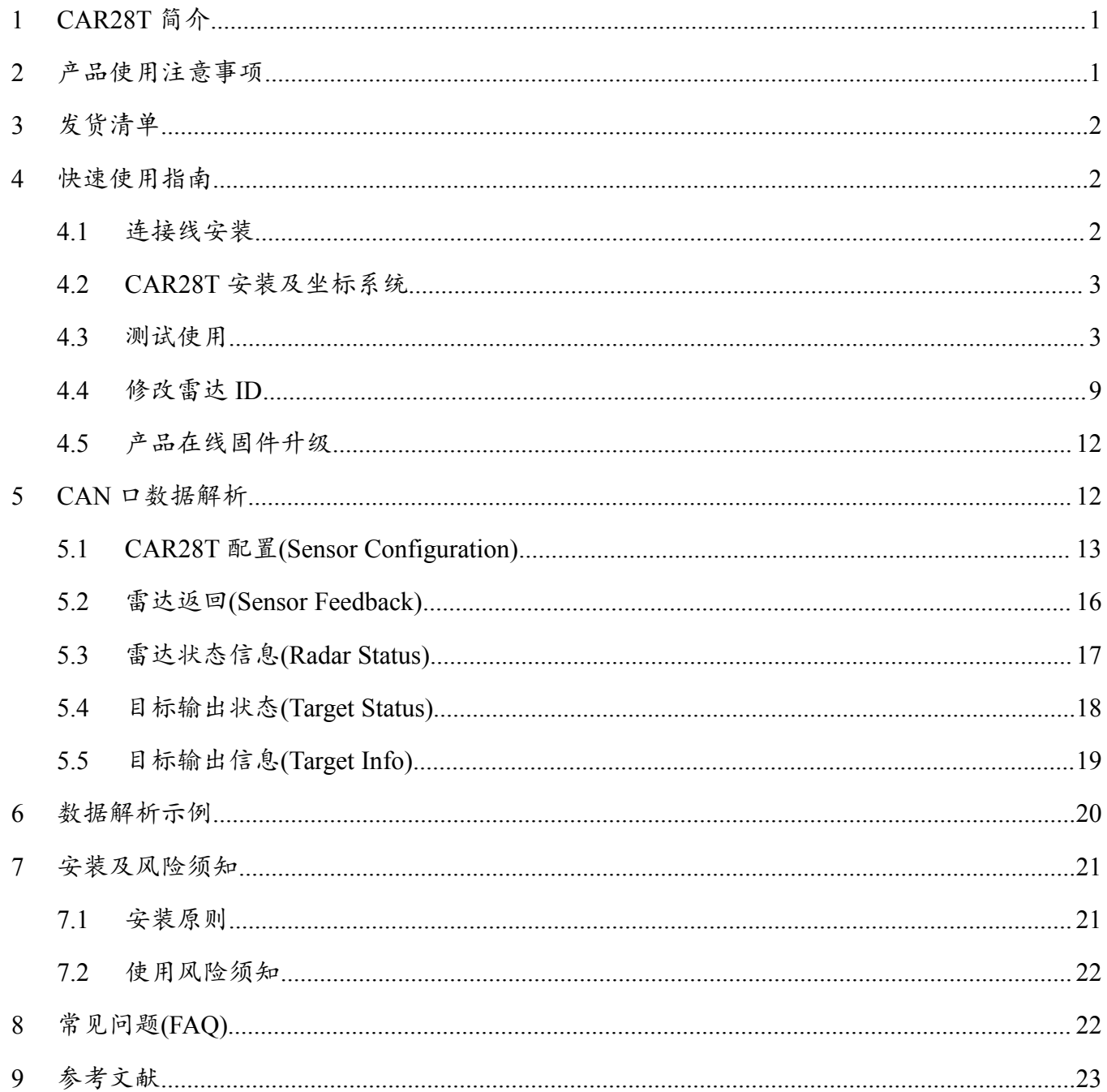

# 目录

1

# <span id="page-3-0"></span>1 CAR28T 简介

CAR28T 是业界一款轻巧的 24GHz 车载毫米波雷达传感器,利用发射的无线 电波与接收回波差准确的测量目标距离、速度、角度等信息。

CAR28T 体型小巧(96×58×24mm)、测量距离远(30 米)、性能领先、性价比高、 集成的外设接口(CAN 接口), 具有 BSD/LCA 功能, 可以满足急剧增长的汽车工 业安全辅助驾驶需求。

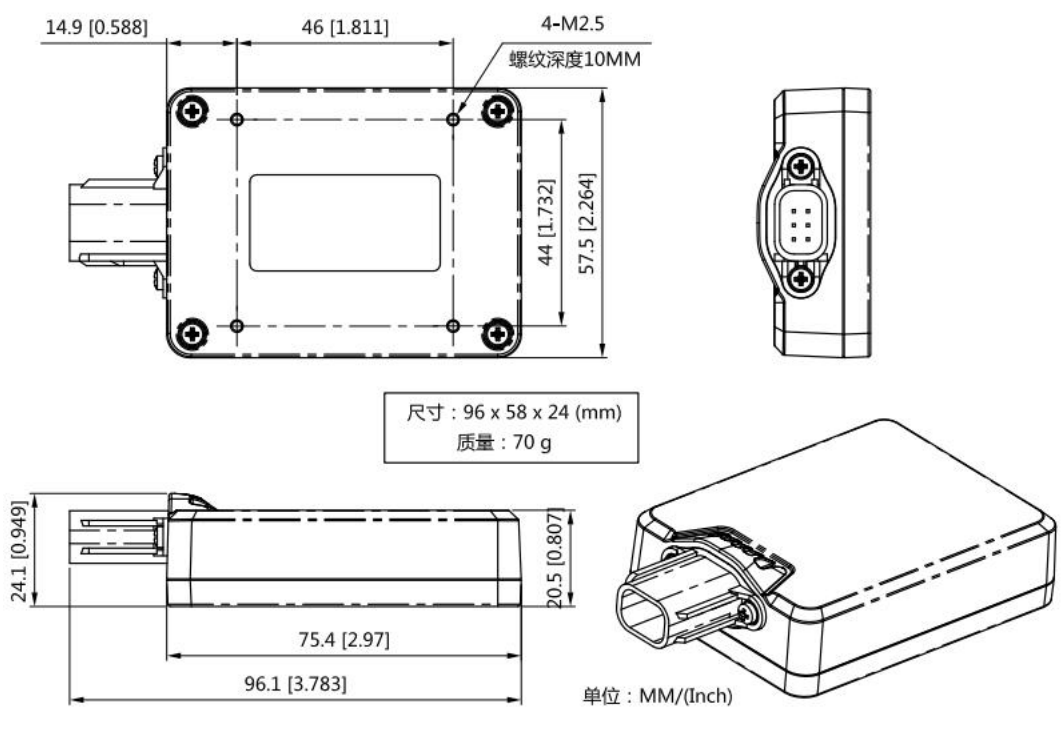

图 1 CAR28T 轮廓图

Note:

默认情况下, CAR28T 不带连接线。如需要, CAN 配线为 4 芯 RVV 线, 长 1 米。

# <span id="page-3-1"></span>2 产品使用注意事项

"注意事项"很重要,应引起重视。

- (1) 安装时模块天线面(平整面)面对探测区域,且不要被任何金属物体覆盖;
- (2) 务必在室外开阔场地进行测试。

若在安装使用过程中遇到无法解决的问题,请联系纳雷科技客服人员,我们 竭诚为您服务!

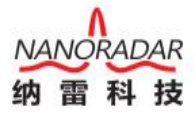

# <span id="page-4-0"></span>3 发货清单

发货清单包括: CAR28T 传感器 1x(如图 2), 连接线 1x(如图 3)。默认情况下, 发货时,不带连接线,如有需要,请找客服单独购买。

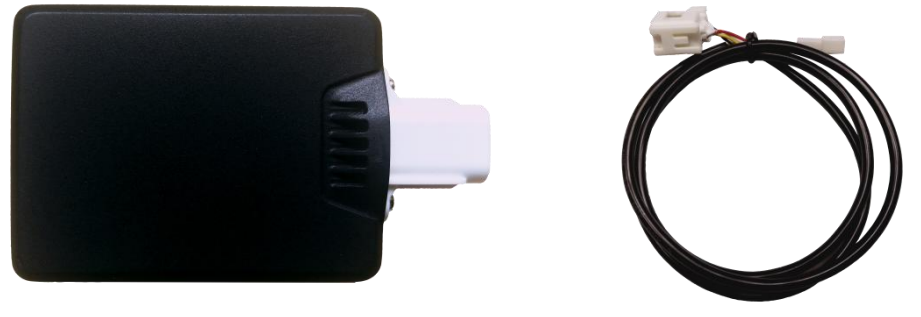

图 2 CAR28T 实物图 THE PERRESE 图 3 CAR28T 连接线

Note: CAR28T 可使用 4 颗 M2.5 螺丝或魔力贴固定。

# <span id="page-4-1"></span>4 快速使用指南

#### <span id="page-4-2"></span>4.1 连接线安装

CAR28T 详细接口定义(配置连接线)如下表所示:

表 1 CAR28T 引脚定义

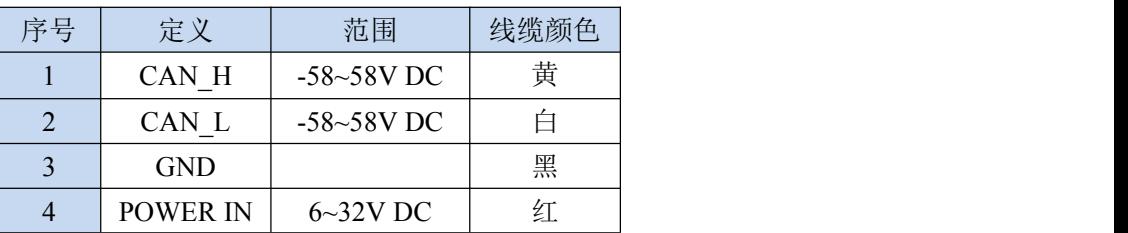

CAN28T 引线说明如下图:

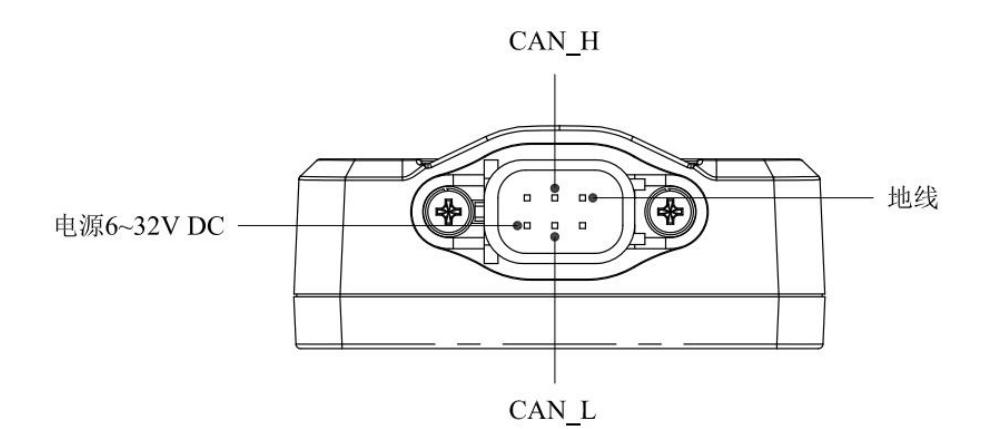

图 4 CAR28T 引脚说明(无连接线)

#### <span id="page-5-0"></span>4.2 CAR28T 安装及坐标系统

在汽车盲点检测及相关应用中,CAR28T 安装距地面需有 400~1000mm 的高 度,雷达天线面与车身截面形成 25°夹角。安装示意图如下图:

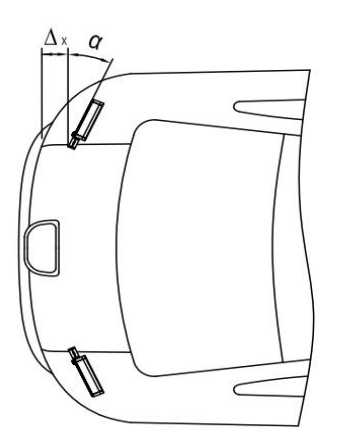

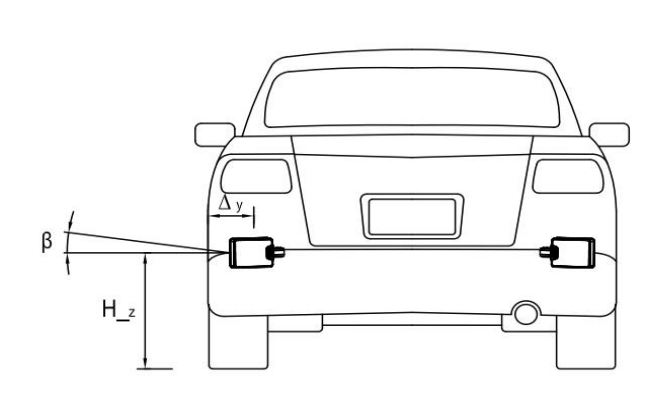

图 5 模块后向安装示意图

安装所需参数如下表:

|            | 最小值              | 典型值              | 最大值              | 参数释义   |
|------------|------------------|------------------|------------------|--------|
| $\alpha$   | $23^{\circ}$     | $25^{\circ}$     | $27^\circ$       | 方位角    |
| $\beta$    | $-1^{\circ}$     | $0^{\circ}$      | $1^{\circ}$      | 俯仰角    |
| $\Delta x$ | 0 <sub>mm</sub>  | 10mm             | 50 <sub>mm</sub> | 与车后端距离 |
| $\Delta y$ | 20 <sub>mm</sub> | 50 <sub>mm</sub> | 150mm            | 与车侧边距离 |
| $H_z$      | $400$ mm         | $500$ mm         | 1000mm           | 距离地面高度 |

表 2 模块安装位置参数表

#### Note:

雷达安装请注意区分左右, 雷达背面标签"L"安装在车辆左侧, 雷达背面 标签"R"安装在车辆右侧。注意雷达白色接头统一朝里,切勿接反。雷达天线 面要注意避开车辆后保险杠上的走线以及不规则突起块。

CAR28T 测试的目标角度为方位角,目标距离为径向距离(直线距离),当目 标靠近雷达传感器时速度为负值,目标远离传感器时速度为正值。

#### <span id="page-5-1"></span>4.3 测试使用

纳雷科技提供的《SRR Test》测试软件可获取并解析 CAR28T 传感器数据, 直观的显示观测结果,利用该工具有助于使用 CAR28T 传感器。

首先从纳雷客服获取纳雷科技毫米波雷达 SRR Test 压缩包(上位机测试软

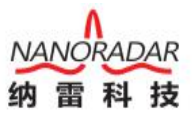

件)、使用手册、USBCAN 盒子与驱动。依据使用手册,安装与配置上位 机测试软件。

#### Note:

1)BSD 功能测试时, 需要雷达安装在汽车后方保险扛附近位置, 车辆启动时 进行测试。

2)《SRR\_Test》使用如下图 7 所示 USBCAN 适配器与 CAR28T 通信,目前 不支持其他类型的 USB2CAN 适配器,发货清单默认不包含 USBCAN 适配器。 客户可以向纳雷客服获取 CAN 适配器链接地址自行购买, 纳雷也可帮助客户进 行代购。

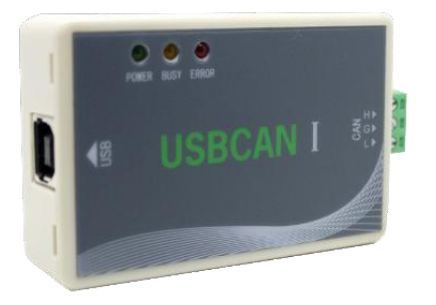

图 6 测试用 CAN 盒子

测试步骤如下:

1) 测试使用工具或软件如下:

| 衣 )厂丽熌叺俣用工共 |            |    |  |  |  |
|-------------|------------|----|--|--|--|
| 序号          | 设备名称       | 数量 |  |  |  |
|             | CAR28T 传感器 |    |  |  |  |
|             | PC 机       |    |  |  |  |
|             | 连接线        |    |  |  |  |
|             | 12V 直流电源   |    |  |  |  |
|             | 上位机测试软件    |    |  |  |  |
|             | USBCAN 盒子  |    |  |  |  |

表 3 产品测试使用工具

2) 通过 USBCAN 适配器, 连接 PC 与 CAR28T 雷达传感器, 连接示意图如下:

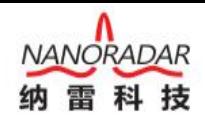

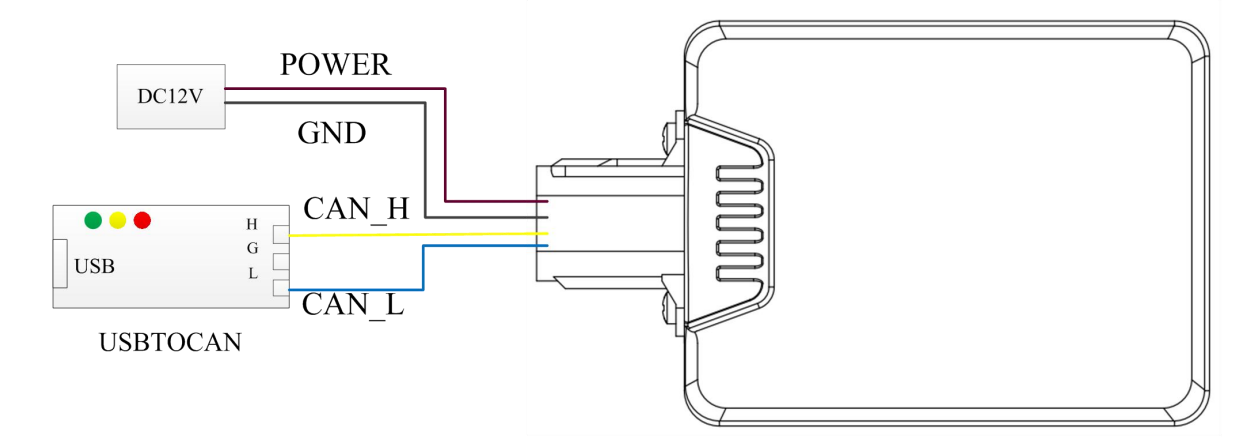

图 7 CANBUS 连接测试示意图

#### Note:

CAR28T 接通 12V DC 电源后,USBCAN 盒子的绿灯(POWER)会持续亮灯, CAR28T 正常工作时,黄灯会持续闪烁。

3) 打开 CANMonitor 驱动,并按要求配置,界面如下图。

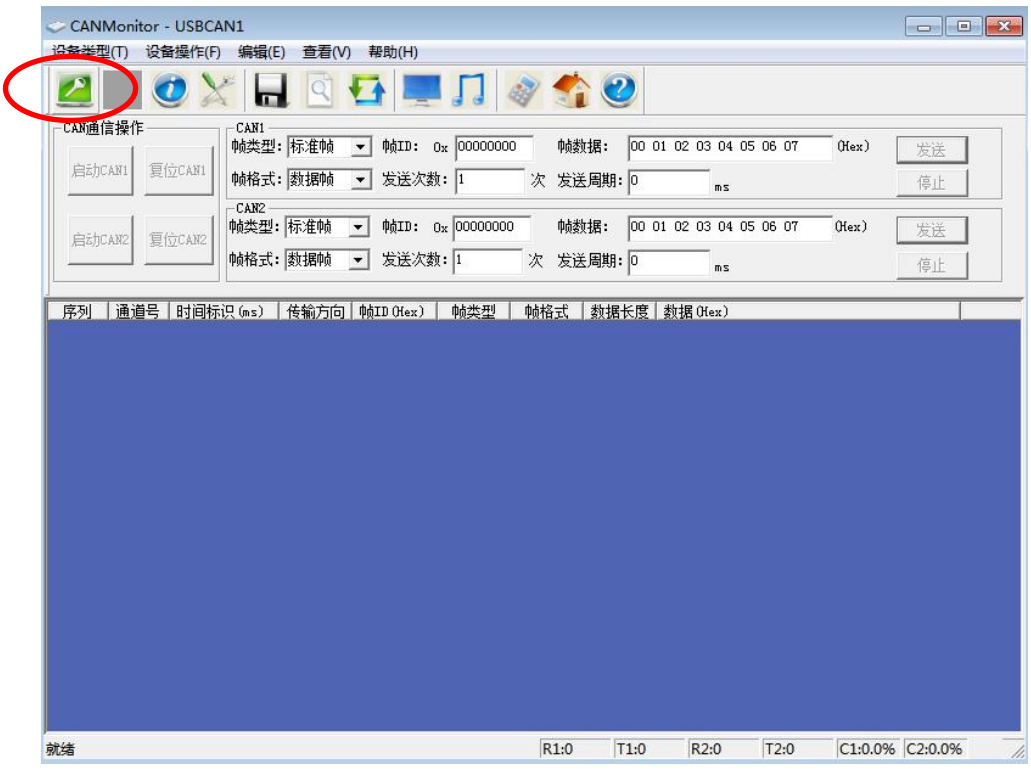

#### 图 8 CANMonitor 界面

点击左上角绿色按钮,如下图,不用修改下图中任何参数,点击确定按钮。

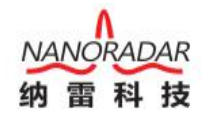

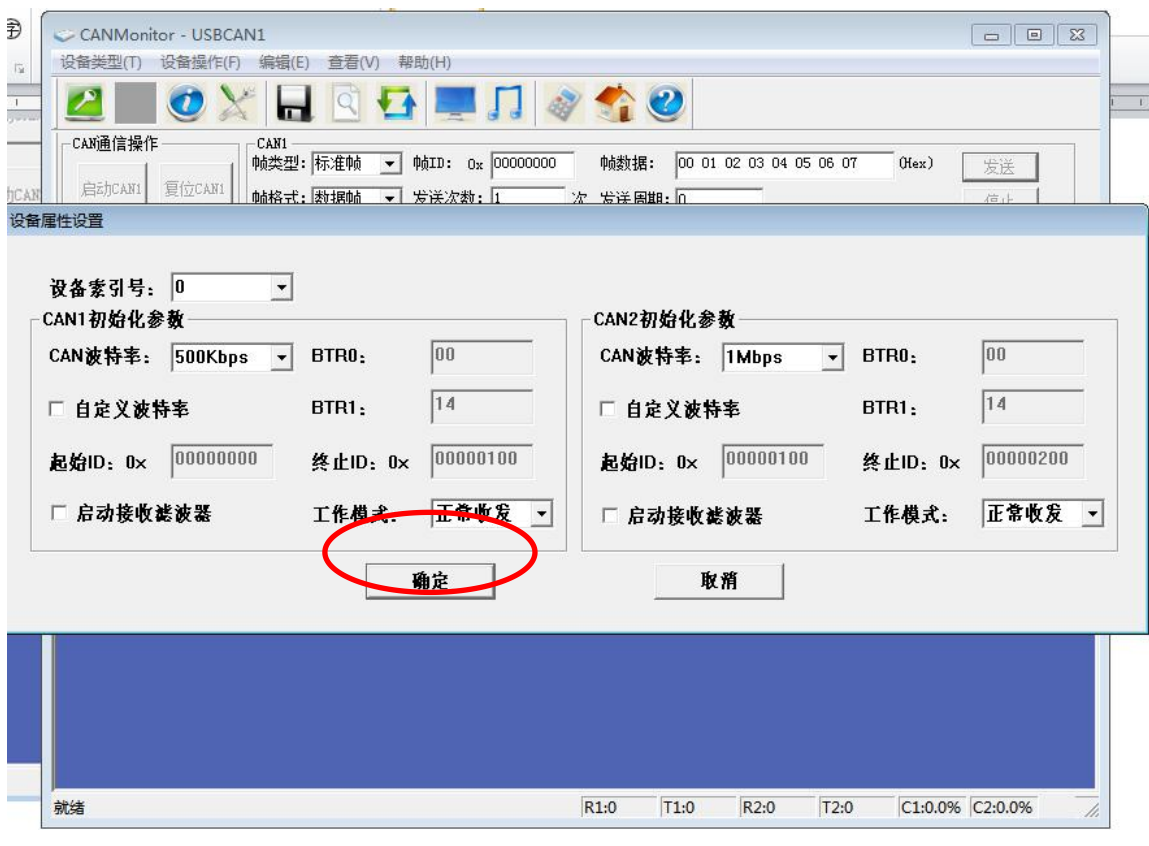

图 9 设备属性设置界面

如果出现打开设备失败提示,请检查 CAR28T 是否正确连接电脑。

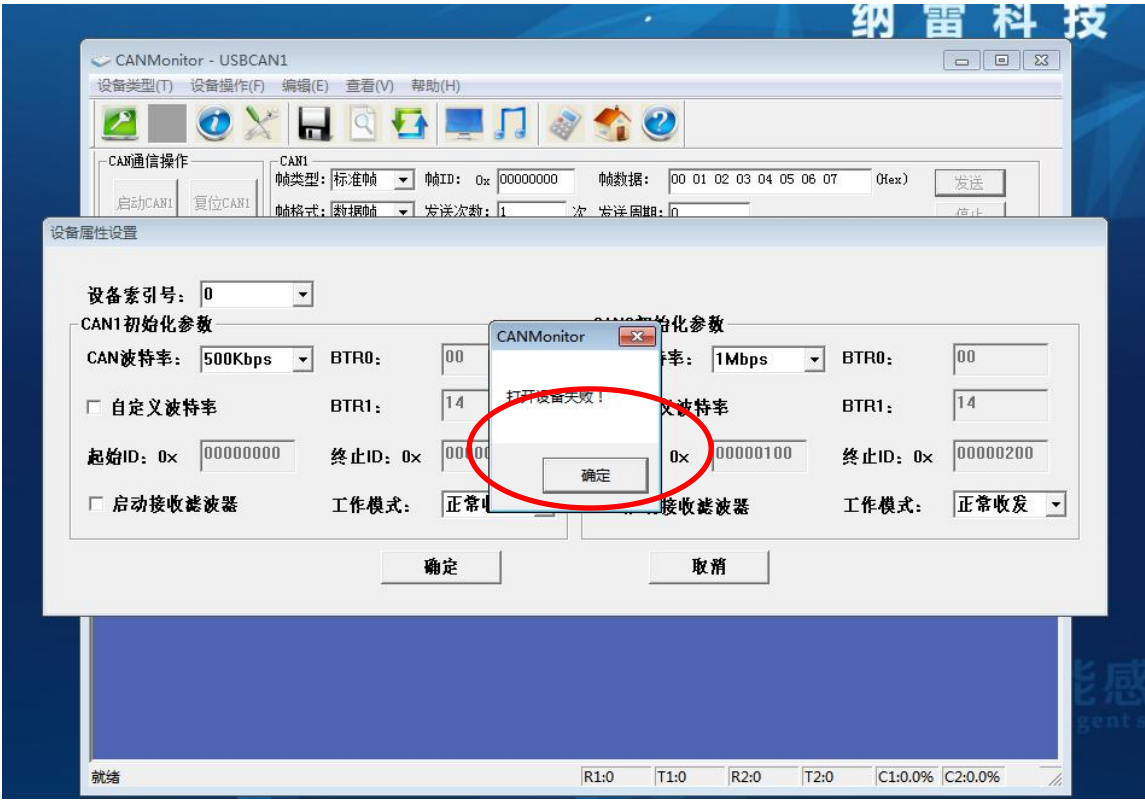

图 10 打开设备失败界面

如若正确连接,点击启动 CAN1 按钮,雷达与目标存在相对运动时,命令行 中会出现 0x70C 序列, 否则表示连接或安装不正确, 请检查安装和连接。

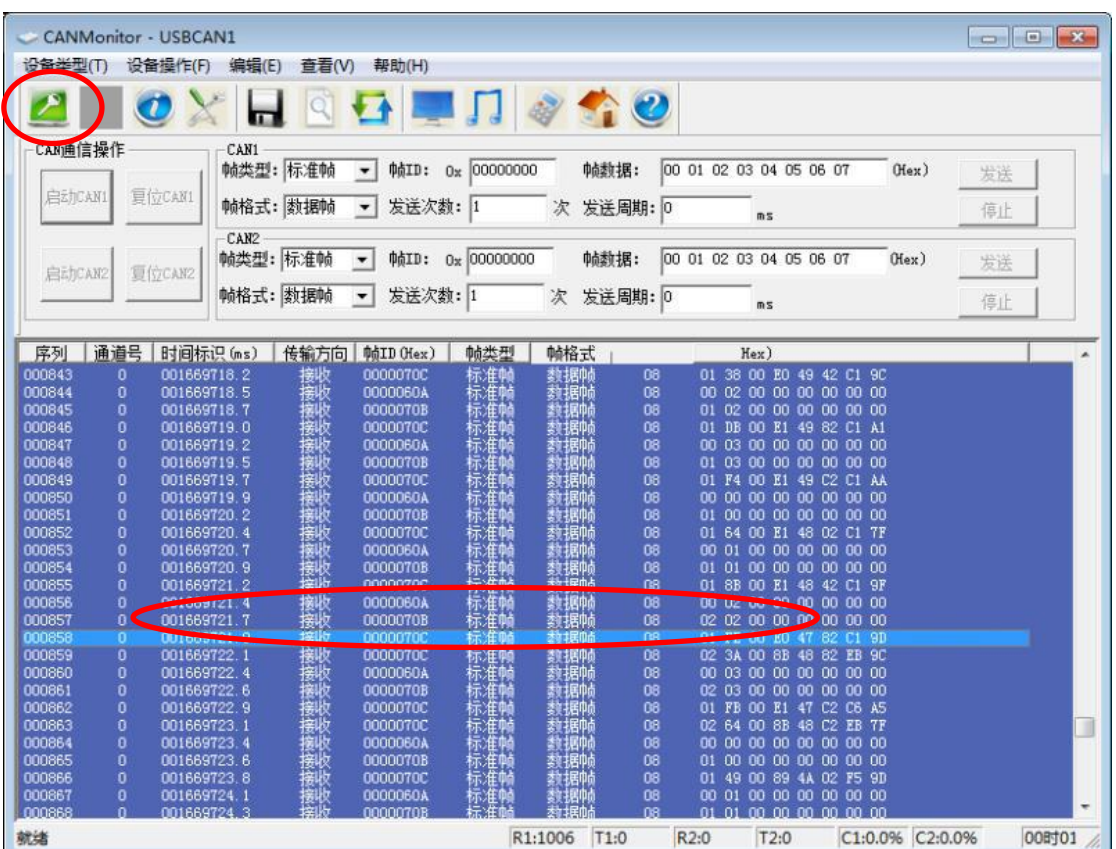

图 6 初步测试界面

4) 打开 SRR\_Test 软件。USB2CAN 适配器连接 PC 机后,雷达天线面(平整面)。

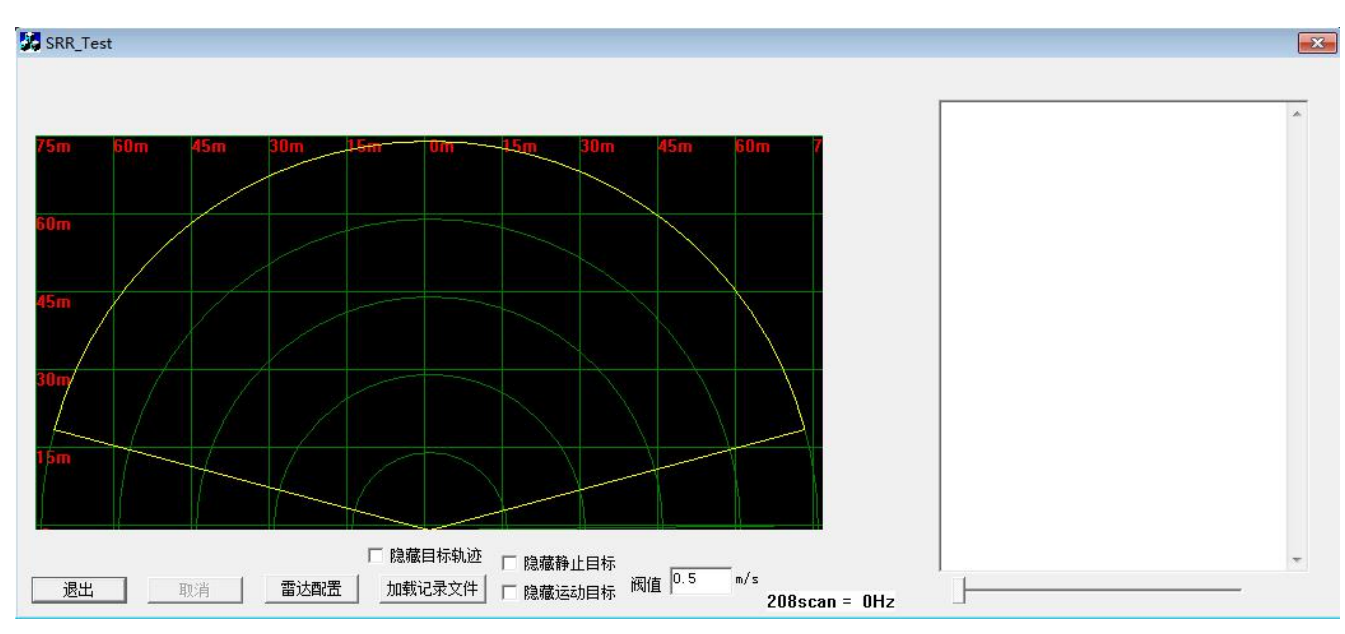

图 7 SRR\_Test 测试界面

DAR

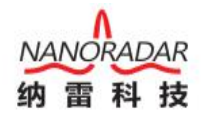

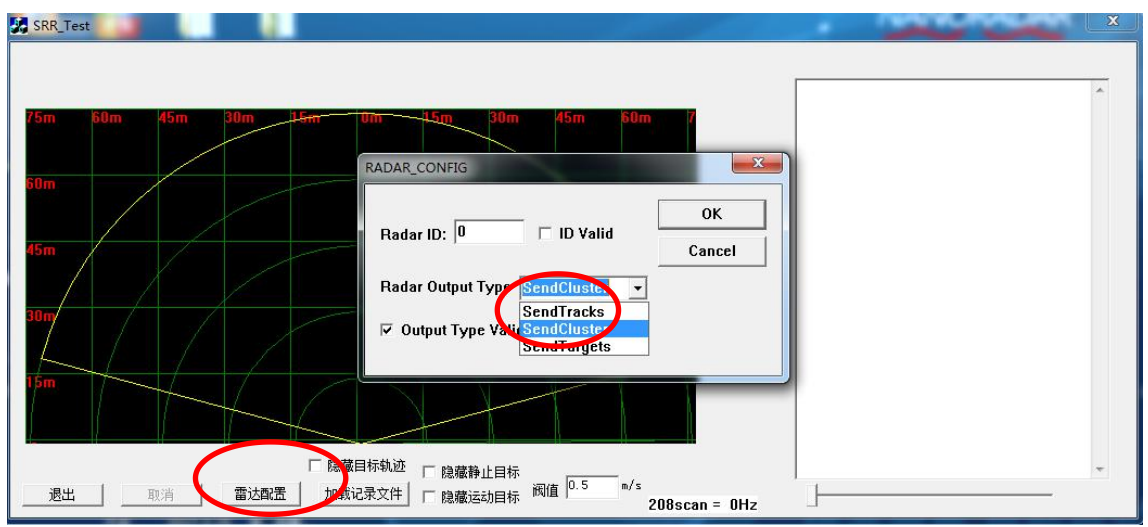

图 8 CAR28T 测试界面

配置过程:

点击雷达配置,出现二级界面 RADAR CONFIG, 上图中雷达 ID 为 0, 选择 Radar Output Type 为 SendCluster,勾选 Output Type Valid 复选框,最后保存设置, 点击 OK 按钮。

6)开始测试。测试界面如下图所示。

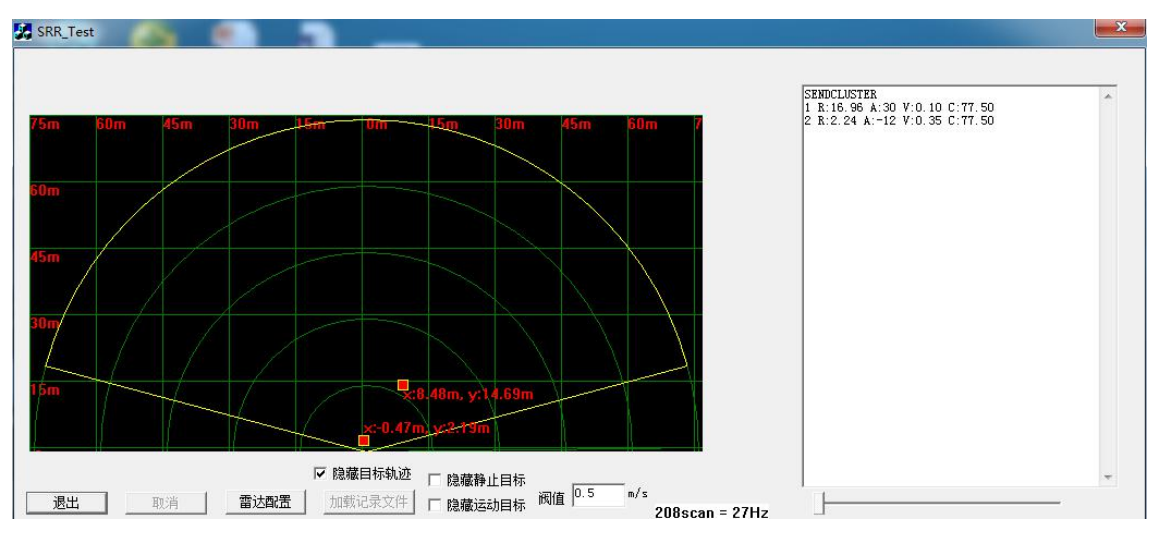

图 9 测试界面

如上图界面,雷达检测到两个目标,x 为横向距离,y 为纵向距离,原点左侧 为负,右侧为正。

测试场所建议:务必在室外开阔场合测试 CAR28T。室内测试时,干扰较多, 会导致目标轨迹不连续。

7)退出测试。

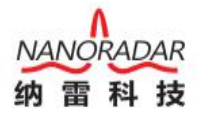

测试完成点击左下方退出按钮,关闭程序。

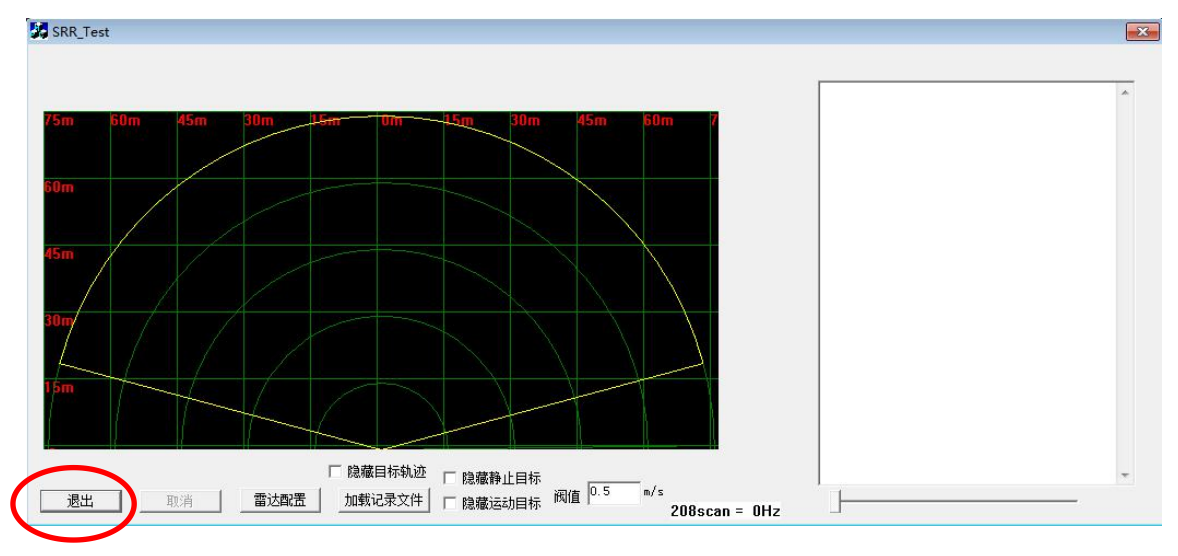

#### 10 退出测试

#### <span id="page-11-0"></span>4.4 修改雷达 ID

纳雷科技提供的《NSM Tools 管理工具》测试软件可查看并修改雷达 ID。首 先从纳雷客服获取纳雷科技毫米波雷达 NSM Tools 管理工具(上位机测试软件)、 使用手册、USBCAN 盒子与驱动。依据使用手册,安装与配置上位机测试软件。 1) 根据上节,连接雷达至电脑,打开毫米波雷达 NSM Tools 管理工具软件。选 择雷达型号为 CAR28T, 连接设置选择为 CAN, 点击下方【连接设备】按钮。如 下图所示。

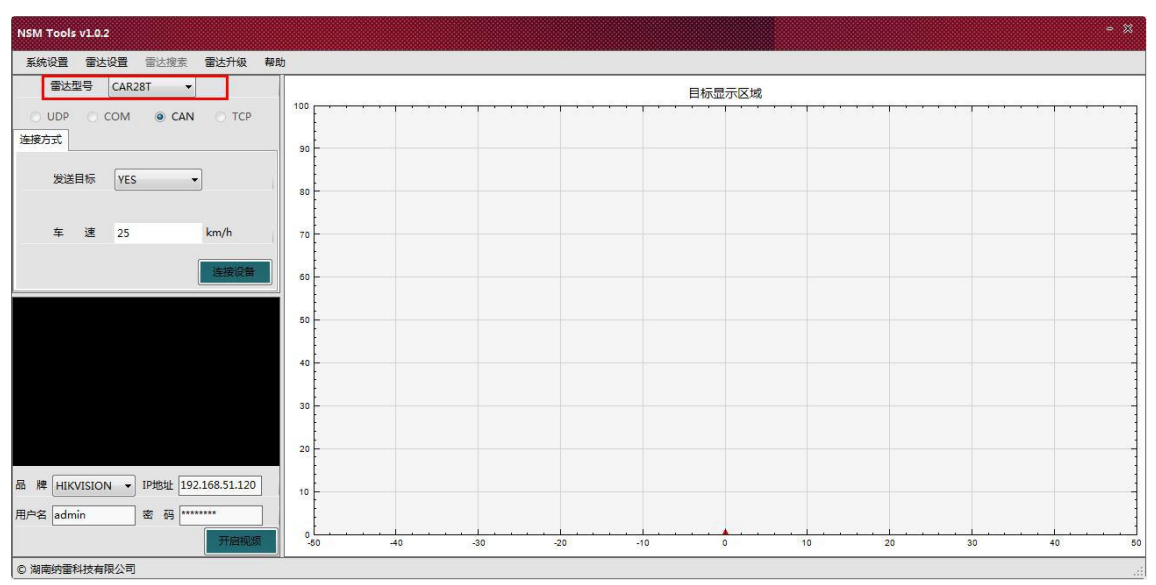

图 11 NSM Tools 管理工具界面

2)点击雷达设置菜单栏,选择雷达 ID 修改,如下图。

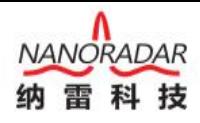

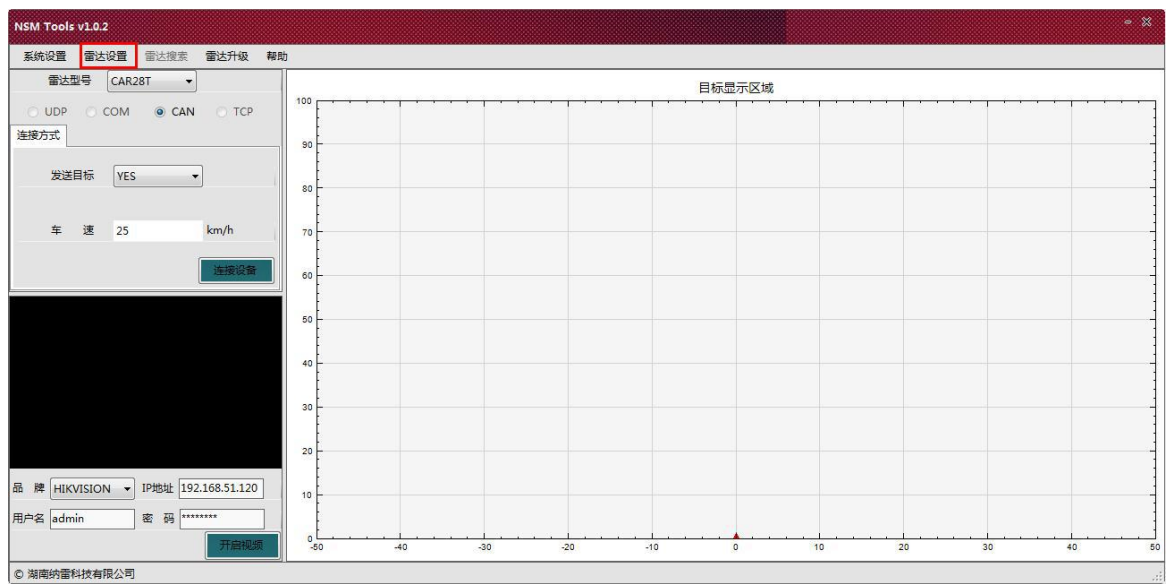

图 12 选择雷达设置中的雷达 ID 修改子菜单

#### 3) 点击获取 ID 按钮, 即获取当前雷达的 ID, 当前雷达的 ID 为 1, 如下图。

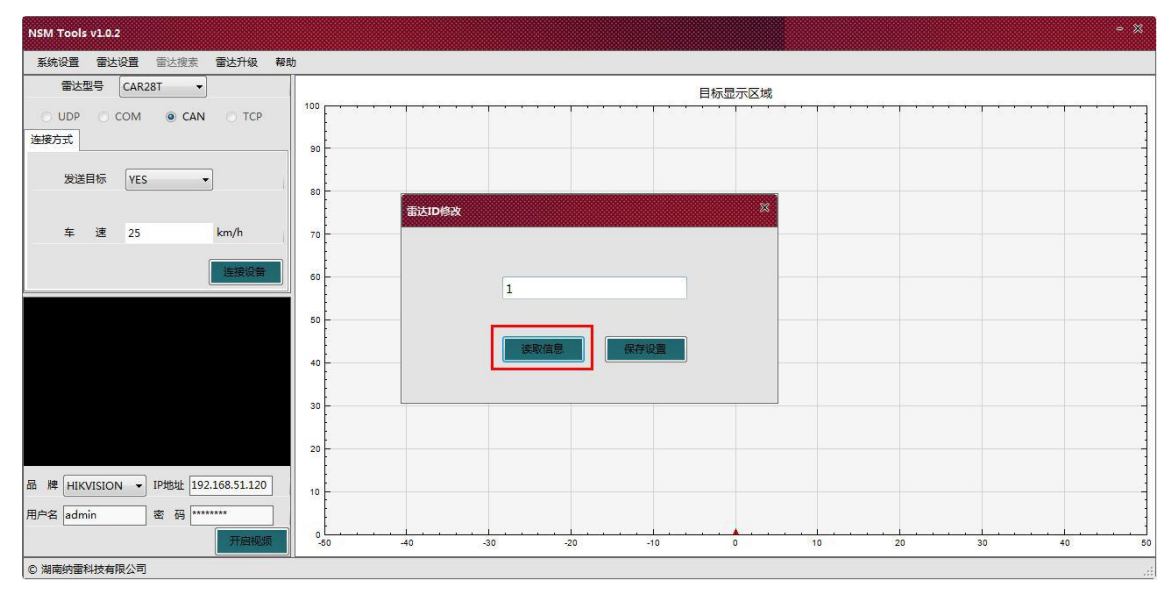

- 图 13 获取当前雷达 ID
- 4) 修改当前雷达 ID 为 0。

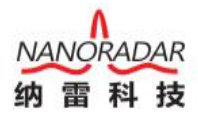

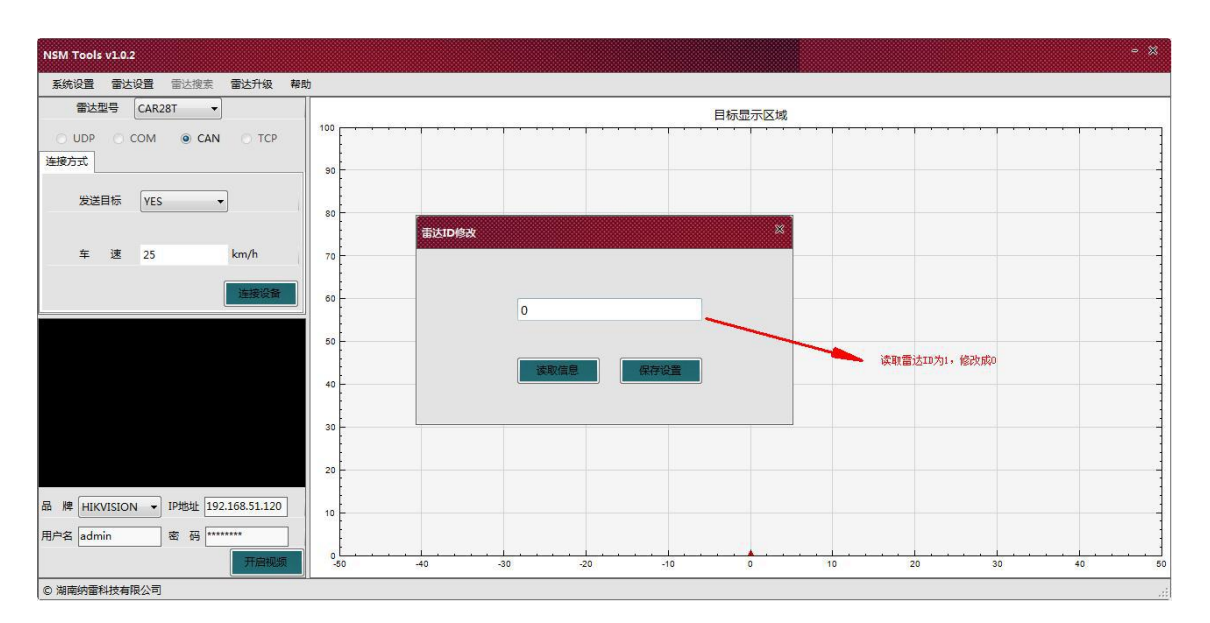

图 14 修改当前雷达 ID

5) 保存修改后的雷达 ID, 在文本控件里输入需要配置的雷达 ID, 如 0, 然后点 击点击保存设置按钮,修改雷达 ID 成功。再次启动雷达时雷达 ID 为上次设置的 ID。

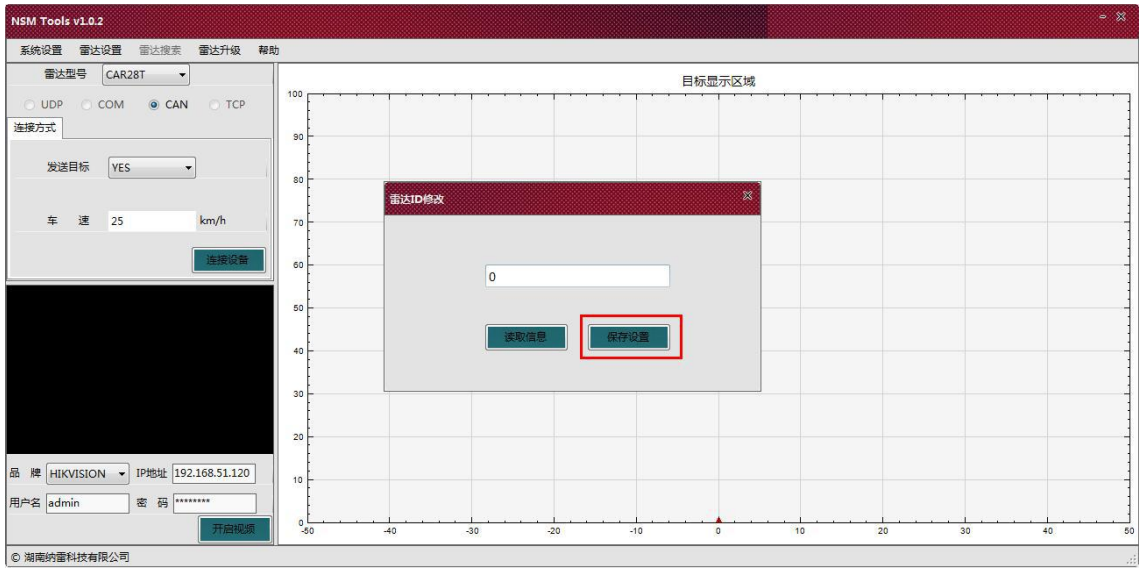

图 15 修改雷达 ID 界面

点击雷达 ID 修改界面的"x"按钮,再点击 MSN Tools 管理工具软件右上角的 "x"按钮,退出软件。

测试场所建议:

务必在室外开阔场合测试 CAR28T。室内测试时,干扰较多,会导致目标轨 迹不连续。

#### <span id="page-14-0"></span>4.5 产品在线固件升级

CAR28T 支持在线升级,客户购买产品后,如果产品程序需要升级,可以向 纳雷客服或纳雷官方网站获取纳雷毫米波雷达升级工具与升级程序,升级工具界 面如下图,该上位机软件使用方法请参考纳雷雷达升级工具使用手册。

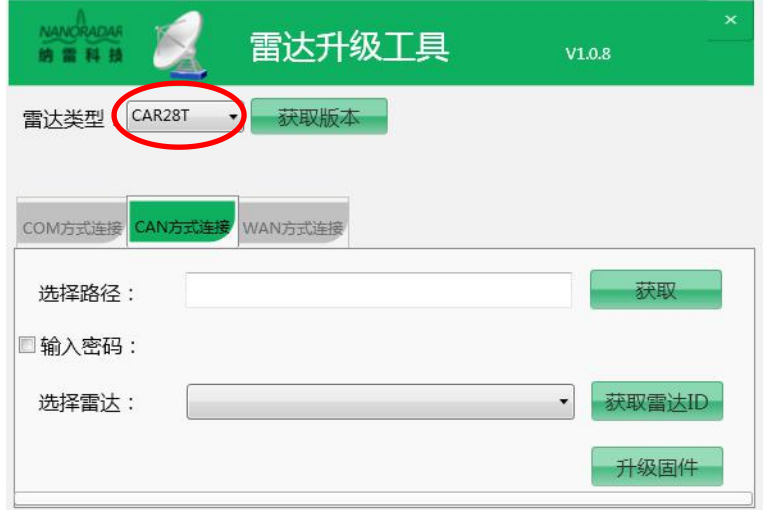

图 16 CAR28T 雷达升级工具界面

# <span id="page-14-1"></span>5 CAN 口数据解析

CAR28T 雷达支持 CAN 接口, CAN 总线通信网络符合 ISO11898-2 标准, 传 输速率为 500K 比特/秒。CAR28T 向周边发射雷达信号,接收信号经过多步处理, 能够获取目标组的轨迹信息。目标信息的相对速度和位置通过 CAN 接口传输。

CAR28T 总线消息定义如下表:

| CAN | 帧格式            | 基础消息ID | 消息名                | 内容     | 消息源    |
|-----|----------------|--------|--------------------|--------|--------|
|     | CAN2.0A(11Bit) | 0x200  | RadarConfiguration | 雷达配置   | CAR28T |
|     | CAN2.0A(11Bit) | 0x400  | RadarFeedback      | 雷达回复   | CAR28T |
|     | CAN2.0A(11Bit) | 0x60A  | RadarStatus        | 雷达状态输出 | CAR28T |
|     | CAN2.0A(11Bit) | 0x70B  | TargetStatus       | 雷达目标状态 | CAR28T |
|     | CAN2.0A(11Bit) | 0x70C  | TargerInformation  | 雷达目标信息 | CAR28T |

表 4 CAR28T 雷达帧消息定义

Note:

具体 ID 计算公式: 每个雷达消息 ID = 雷达 ID \* 0x10 + 基础消息 ID。由于 CAN 总线可以挂载多个设备,每个设备有自己的 ID。如上表中雷达 ID 默认为 0, 基础消息 ID 为 0x200、0x400、0x60A、0x70B、0x70C。若雷达 ID 配置成 1, 则

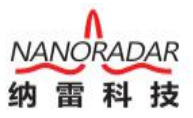

其 Message ID 分别为 0x210, 0x410, 0x61A, 0x71B, 0x71C, 以此类推。

### <span id="page-15-0"></span>5.1 CAR28T 配置(Sensor Configuration)

CAR28T 雷达通过 Message ID0x200 配置雷达传感器,雷达配置消息结构如 下表。

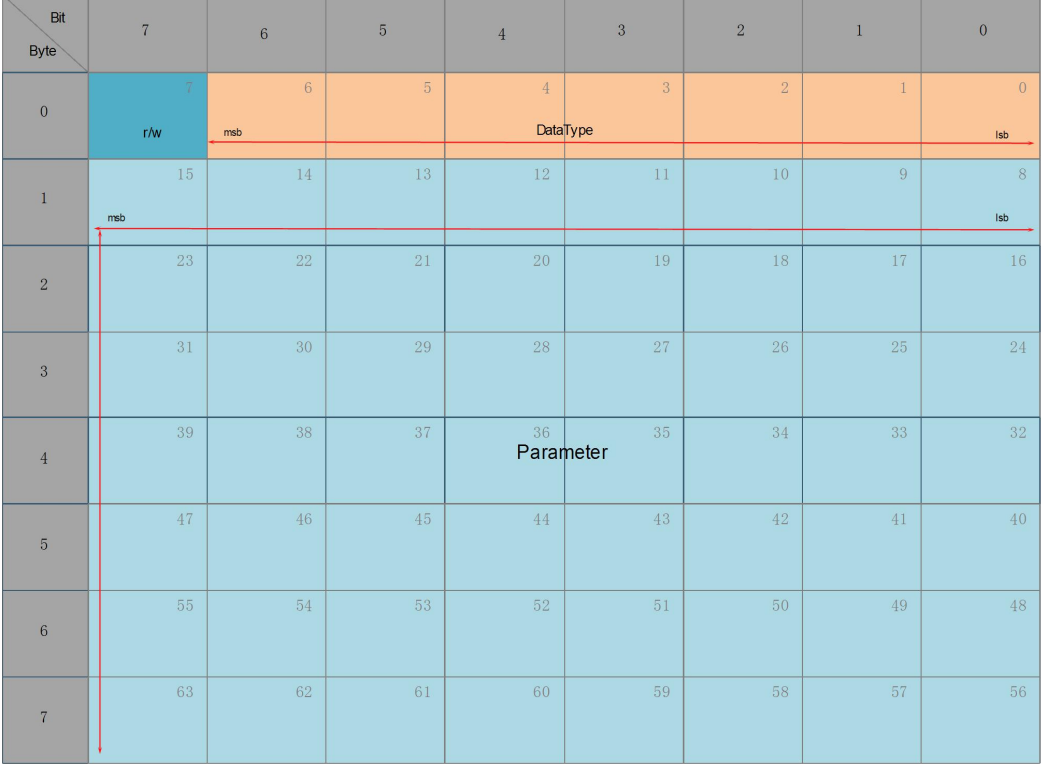

表 5 雷达配置消息结构

雷达配置消息结构各字段描述如下表:

表 6 雷达配置消息结构描述

| 参数        | 起始位置             | 长度(bit) | 定义                                                             |
|-----------|------------------|---------|----------------------------------------------------------------|
|           |                  |         | $1:$ 雷达 $ID$<br>2: 雷达版本<br>3.启动、停止目标信息输出                       |
| DataType  | $\boldsymbol{0}$ | $\tau$  | 4:距离过滤<br>5:模式<br>6:雷达安装方向<br>7:目标输出选择<br>7e:内部测试使用<br>7f:保存参数 |
| R/W       | 7                |         | 0.读取参数;1:写入参数                                                  |
| Parameter | 8                | 56      | 根据 DataType 定义                                                 |

不管是读取还是写入参数,CAR28T 都会回复一条消息,该消息包含写入参

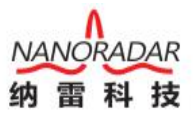

数的结果或者返回要读取的参数,RadarFeedback 定义了回复消息的格式。 对 CAR28T 配置时, 针对不同 DataType, Parameter 的定义是不一样的, 具体定 义如下:

#### 1) 雷达 ID 配置

配置雷达 ID 帧格式如下表所示:

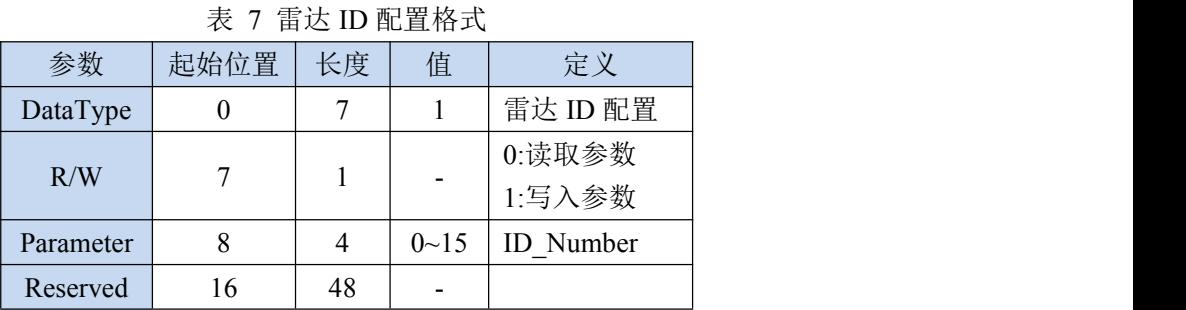

读取雷达ID,R/W为0,ID\_Number值无效;写入雷达ID,R/W为1,ID\_Number 值雷达 ID 编号。

#### 2) 获取雷达版本

获取雷达版本帧格式如下表所示:

| 参数                    | 起始位置 | 长度 | 值           | 定义          |
|-----------------------|------|----|-------------|-------------|
| DataType              | 0    | ⇁  |             | 获取雷达版本      |
| R/W                   |      |    |             | 0:读取参数;1:无效 |
| <b>Master Version</b> | 8    | 8  | $0 - 255$   | 主版本号        |
| <b>Second Version</b> | 16   | 8  | $0 - 255$   | 次版本号        |
| <b>Step Version</b>   | 32   | 8  | $0 \sim 55$ | 阶段版本号       |
| Reserved              | 40   | 24 |             |             |

表 8 获取雷达版本格式

获取雷达版本为只读,获取雷达版本时,Master Version、Second Version、Step Version 不用填任何值,CAR28T 忽视这些值。当 CAR28T 收到获取雷达版本消息 时,会在 0x400 雷达回复消息中将当前雷达版本信息填充这些字段。

#### 3) 启动、停止目标信息输出

启动、停止雷达目标信息输出格式如下表所示:

**ADAR** 

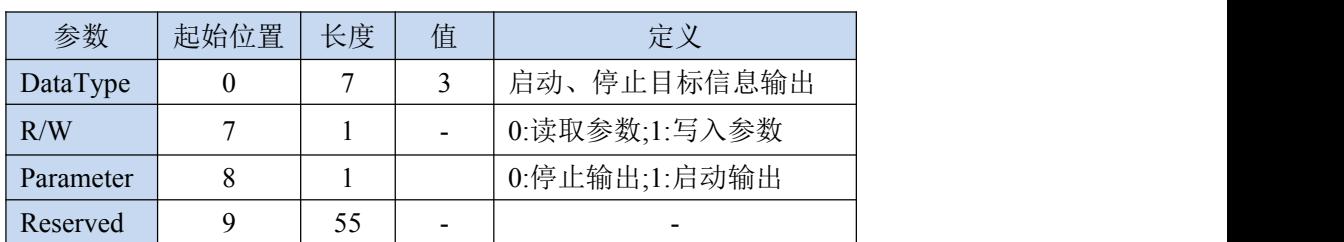

#### 表 9 启动/停止目标信息数据输出格式

#### 4) 距离过滤

【保留】

#### 5) 模式配置

CAR28T 可切换不同的模式来满足不同应用场景下需求,模式配置格式如下 表所示:

| 参数        | 起始位置     | 长度 | 值                        | 定义                   |
|-----------|----------|----|--------------------------|----------------------|
| DataType  | $\bf{0}$ |    |                          | 模式配置                 |
| R/W       |          |    | -                        | 0.读取参数; 1:写入参数       |
|           |          |    |                          | 0:BSD/LCA; 1:RCTA    |
| Parameter | 8        | 8  |                          | $2: EAF$ ; $3: FCTA$ |
| Reserved  | 16       | 48 | $\overline{\phantom{0}}$ | -                    |

表 10 模式配置格式

Note:

CAR28T 目前暂不支持 RCTA, EAF, FCTA 功能。

#### 6) 雷达安装方向配置

CAR28T 安装方向影响算法中的角度校准,CAR28T 安装好以后需要配置雷达 的安装方向字段,程序会根据安装方向进行校准。雷达安装方向配置格式如下表 所示: フィング・シー アンディング・シーム しょうかい しんしゃく しゅうしょく

参数 | 起始位置 | 长度 | 值 | | 定义 DataType 0 | 7 | 6 | 雷达安装方向 R/W <sup>7</sup> <sup>1</sup> - 0:读取参数 1:写入参数 Parameter 8 1 1 0:正向; 1:反向 Reserved 9  $\begin{array}{|c|c|c|c|c|} \hline 55 & 55 \end{array}$ 

表 11 雷达安装方向配置格式

7) 目标输出选择

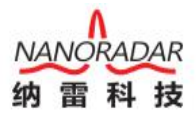

CAR28T 可以输出经过处理的目标数据(例如输出设定距离范围内的 目标数据),也可直接输出原始的目标数据(检测范围内的所有目标数据),目前 默认输出原始目标数据。目标输出选择格式如下表所示:

| 参数        | 起始位置 | 长度 | 值 | 定义             |
|-----------|------|----|---|----------------|
| DataType  |      |    |   | 目标输出选择         |
| R/W       |      |    |   | 0.读取参数; 1:写入参数 |
|           |      |    |   | 0:处理后的目标数据     |
| Parameter | 8    |    |   | 1:原始目标数据       |
| Reserved  |      | 55 |   |                |

表 12 目标输出选择格式

8) 内部测试使用

【保留】

#### 9) 保存参数

需要保存已配置的参数时,需要执行保存参数命令,重新启动后,上次配置 已经生效,不需重新配置;否则下次启动后需要重新进行配置。保存参数格式(即 0xFF00000000000000)如下表所示:

表 13 保存参数格式

| 参数       | 起始位置 | 长度 | 值  | 定义       |
|----------|------|----|----|----------|
| DataType |      |    | 7f | 保存参数     |
| R/W      | -    |    |    | 入参数<br>写 |
| Reserved |      | 56 | -  | -        |

#### <span id="page-18-0"></span>5.2 雷达返回(Sensor Feedback)

每次上位机或其它 MCU 给 CAR28T 发送配置信号后,CAR28T 将立即返回 执行结果,雷达回复的格式如下表所示。RadarFeedback 与 RadarConfiguration 只 有 Bit7 位不同, RadarConfiguration 中 Bit7 定义为 R/W, RadarFeedback 定义为配 置的执行的结果(0:配置失败,1:配置成功)。Parameter 字段 RadarConfiguration 用于写入参数, RadarFeedback 中用于返回当前该参数的值。

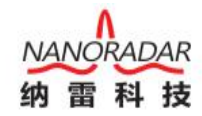

| Bit<br><b>Byte</b> | $\overline{7}$     | $\,$ 6 $\,$ | $\overline{5}$ | $\overline{4}$  | $\overline{3}$  | $\sqrt{2}$ | $\mathbf{1}$   | $\boldsymbol{0}$ |
|--------------------|--------------------|-------------|----------------|-----------------|-----------------|------------|----------------|------------------|
| $\mathbf{0}$       | $\overline{\iota}$ | $\,$ 6 $\,$ | $\overline{5}$ | $\overline{4}$  | $\overline{3}$  | $\sqrt{2}$ | $\mathbf{1}$   | $\,0\,$          |
|                    | Result             | msb         |                |                 | <b>DataType</b> |            |                | $\mathsf{lsb}$   |
|                    | $15\,$             | 14          | $13\,$         | $12\,$          | $11\,$          | $10\,$     | $\overline{9}$ | 8                |
| $\mathbf{1}$       | msb                |             |                |                 |                 |            |                | $\mathsf{lsb}$   |
| $\sqrt{2}$         | 23                 | 22          | $2\sqrt{1}$    | 20              | 19              | $18\,$     | 17             | $16\,$           |
| $\sqrt{3}$         | $3\,1$             | $30\,$      | $29\,$         | 28              | $27\,$          | $26\,$     | $25\,$         | $24\,$           |
| $\overline{4}$     | 39                 | 38          | 37             | 36<br>Parameter | $35\,$          | $34\,$     | 33             | 32               |
| $\overline{5}$     | 47                 | 46          | $45\,$         | 44              | 43              | 42         | $41\,$         | $40\,$           |
| $\,6$              | $55\,$             | $54\,$      | 53             | 52              | $51\,$          | $50\,$     | 49             | $48\,$           |
| $\sqrt{7}$         | $63\,$             | $62\,$      | $6\sqrt{1}$    | 60              | $59\,$          | $58\,$     | $57\,$         | 56               |

表 14 雷达返回消息结构

雷达回复各字段描述定义如下表:

表 15 雷达回复各字段描述

| 参数        | 起始位置             | 长度 | 定义                |
|-----------|------------------|----|-------------------|
|           |                  |    | 1: 雷达 ID; 2: 雷达版本 |
|           |                  |    | 3:启动、停止目标信息输出     |
|           |                  |    | 4.距离过滤; 5.模式      |
| DataType  | $\boldsymbol{0}$ | 7  | 6: 雷达安装方向         |
|           |                  |    | 7:目标输出选择          |
|           |                  |    | 7e:内部测试使用         |
|           |                  |    | 7f:保存参数           |
| Result    | 7                |    | 0:配置失败;1:配置成功     |
| Parameter | 8                | 56 | 根据 DataType 定义    |

### <span id="page-19-0"></span>5.3 雷达状态信息(Radar Status)

消息 0x60A 包含雷达的状态信息,雷达配置消息结构如下表所示:

#### 表 16 雷达状态信息消息结构 (0x60A)

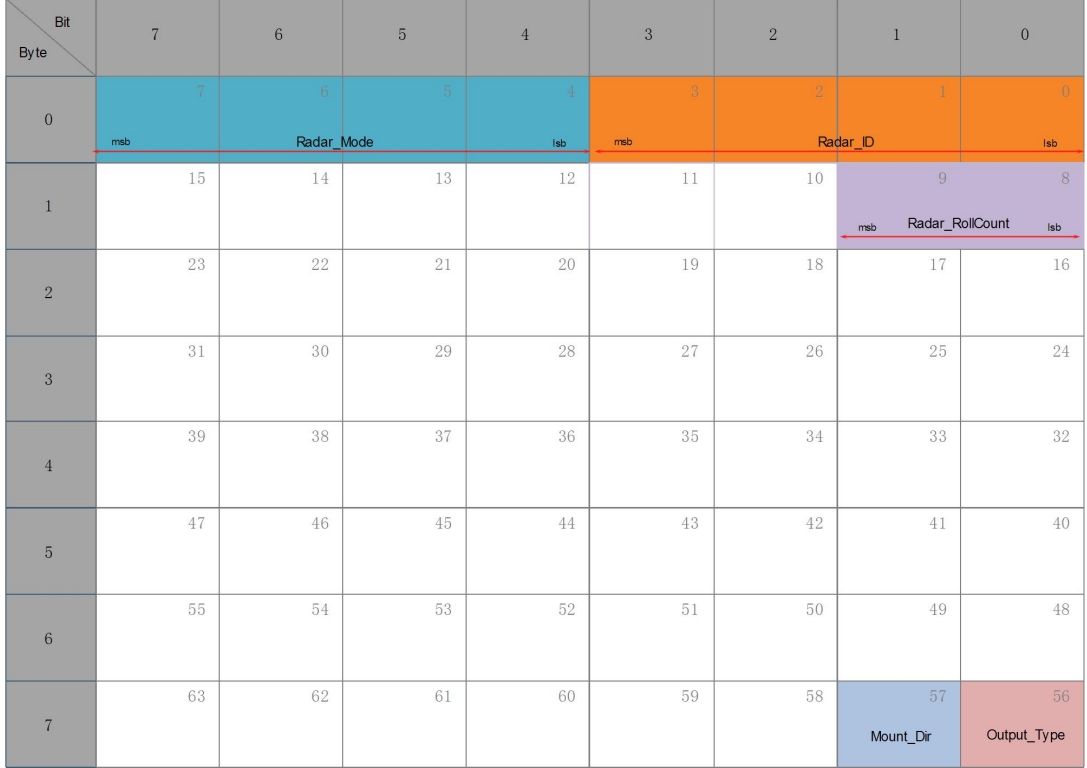

雷达状态消息描述各字段描述如下表所示:

表 17 雷达状态消息描述 (0x60A)

| 参数                  | 起始位置           | 长度 | 取值范围                  |
|---------------------|----------------|----|-----------------------|
| Radar <sub>ID</sub> | 0              | 4  | $0 - 15$              |
| Radar Mode          | $\overline{4}$ | 4  | 0:BSD/LCA; 1:RCTA     |
|                     |                |    | 2:EAF; 3:FCTA         |
| Radar RollCount     | 8              | າ  | $0 - 3$               |
| Radar Output Type   | 56             |    | 0:Processed; 1:Origin |
| Radar Mount Dir     | 57             |    | 0:正向; 1:反向            |

#### Note:

CAR28T 目前暂不支持 RCTA, EAF, FCTA 功能。

#### <span id="page-20-0"></span>5.4 目标输出状态(Target Status)

CAR28T 系统目标输出状态数据报文格式如下表所示,其中 NoOfCluster 表 示检测到的目标个数, RollCount 的值在 0-1-2-3-0-1-2-3······之间连续循环。当上 位机或者外接 MCU 不能及时处理 CAR28T 传感器输出数据时,会导致接收的 RollCount 值不连续。这时应该寻找更快的搬移处理方法,来解决此问题。

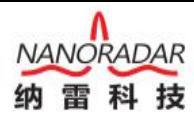

| Bit<br>Byte     | $\overline{7}$ | $\,6$           | $\sqrt{5}$  | $\overline{4}$                | $\overline{3}$ | $\sqrt{2}$     | $\mathbf{1}$ | $\mathbf{0}$                    |
|-----------------|----------------|-----------------|-------------|-------------------------------|----------------|----------------|--------------|---------------------------------|
| $\mathbf{0}$    | 7<br>msb       | $6\phantom{.}6$ | 5           | $\overline{4}$<br>NoOfCluster | $\overline{3}$ | $\overline{2}$ | 1            | $\overline{0}$<br>Isb           |
| $\mathbf{1}$    | $15\,$         | $14\,$          | 13          | 12                            | 11             | $10\,$         | 9<br>msb     | 8<br>ClusterSt_RollCount<br>Isb |
| $\sqrt{2}$      | 23             | $22\,$          | $2\sqrt{1}$ | $20\,$                        | 19             | 18             | 17           | 16                              |
| 3               | 31             | 30              | 29          | 28                            | 27             | 26             | 25           | 24                              |
| $\overline{4}$  | 39             | 38              | $37\,$      | 36                            | $35\,$         | $34\,$         | 33           | 32                              |
| $\overline{5}$  | 47             | 46              | 45          | 44                            | 43             | 42             | 41           | 40                              |
| $6\phantom{.}6$ | 55             | 54              | 53          | 52                            | $51\,$         | $50\,$         | 49           | 48                              |
| $\overline{7}$  | 63             | $62\,$          | 61          | 60                            | 59             | 58             | 57           | 56                              |

表 18 目标状态 (0x70B)

目标状态各字段描述如下表所示:

表 19 目标状态描述 (0x70B)

| 参数 |                     | 起始位置 | 长度 | 取值范围      |
|----|---------------------|------|----|-----------|
|    | <b>NoOfCluster</b>  |      |    | $0 - 255$ |
|    | ClusterSt RollCount |      | ∸  | $0 - 3$   |

# <span id="page-21-0"></span>5.5 目标输出信息(Target Info)

CAR28T 目标输出信息报文格式如下表所示:

表 20 目标消息结构(0x70C)

| <b>Bit</b><br><b>Byte</b> | $\overline{7}$                     | $6\overline{6}$  | 5              | $\overline{4}$                  | $\overline{3}$          | $\overline{2}$  | $\mathbf{1}$                 | $\theta$              |
|---------------------------|------------------------------------|------------------|----------------|---------------------------------|-------------------------|-----------------|------------------------------|-----------------------|
| $\overline{0}$            | $\overline{7}$<br>m s b            | $6\phantom{.}6$  | $\overline{5}$ | $\overline{4}$<br>Cluster_Index | $\overline{3}$          | $\overline{2}$  |                              | $\overline{0}$<br>Isb |
| $\mathbf{1}$              | 15<br>$m$ sb                       | 14               | 13             | 12<br>Cluster_RCSValue          | 11                      | 10 <sup>°</sup> | 9                            | 8<br>1sb              |
| $\overline{2}$            | 23<br>msb                          | 22 <sub>1</sub>  | 21             | 20<br>Cluster_Range[15:8]       | 19                      | 18              | 17                           | 16                    |
| 3                         | 31                                 | 30               | 29             | 28<br>Cluster_Range[7:0]        | 27                      | 26              | 25                           | 24<br><b>Isb</b>      |
| $\overline{4}$            | 39                                 | 38<br>mS         | 37             | 36                              | 35<br>Cluster_Azimuth   | 34              | 33                           | 32<br> sb             |
| 5                         | 47<br>Cluster1_RollCount<br>$m$ sb | 46<br><b>Isb</b> | 45             | 44                              | 43                      | 42<br>m s b     | 41<br>Cluster_Vrel $[1]0:8]$ | 40                    |
| 6                         | 55                                 | 54               | 53             | 52                              | 51<br>Cluster_Vrel[7:0] | 50              | 49                           | 48<br>$\vert$ sb      |
| $\overline{7}$            | 63                                 | 62               | 61             | 60                              | 59                      | 58              | 57                           | 56                    |

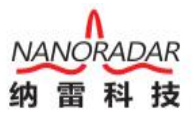

消息 0x70C 包含目标的距离、角度、速度等信息。当雷达传感器正常 工作且检测到目标时,在 CAR28T 系统状态报文之后会出现目标输出状态报文, 最后出现目标输出信息报文。

目标消息各字段描述如下表所示:

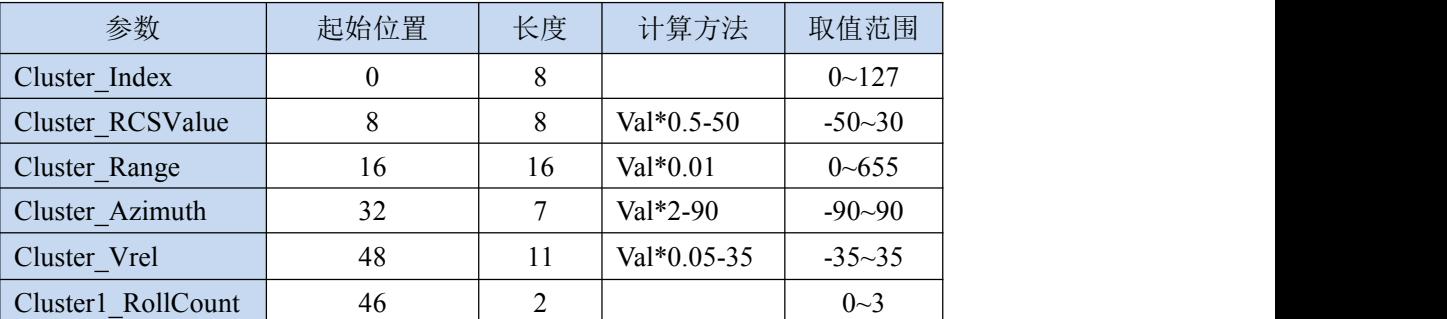

表 21 目标消息描述 (0x70C)

Note:

表中各字段的数值并非目标信息的真实值,真实数值需要经过如下公式计算获得:

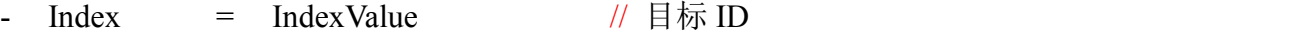

- Rcs = RcsValue\*0.5 50 // 出厂测试保留值, 不做输出
- Range  $=$   $(RangeHValue*256 + RangeLValue)*0.01$ // 雷达输出的原始数据单位为 cm, 转换后目标距离的单位为米
- Azimuth = AzimuthValue \*2-90 // 目标方位角
- RollCount = RollCountValue // 计数位
- Verl = (VrelHValue\*256 + VrelLValue) \*0.05-35 // 目标速度, 单位 m/s
- $SNR$  = Value-127 // 出厂测试保留值, 不做输出

通过这些计算可以得到目标反射截面积 Rcs,目标距离 Range,目标速度 Verl,目 标方位角 Azimuth, 信噪比 SNR, 从而准确的检测出目标。

Note:

目标速度为相对运动的径向速度。目标靠近雷达传感器时,目标速度值(Verl) 为负数;目标远离雷达传感器时,目标速度值(Verl)为正数。

# <span id="page-22-0"></span>6 数据解析示例

以 Message ID 为目标输出信息(Target Info)为例, 有一帧 Target Info 数据报

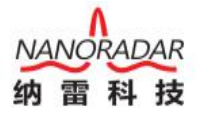

文如下:

Message ID:

0x70C

Data Payload:

0x01 0xC8 0x07 0xD0 0x32 0x02 0xEE 0x96

#### Interpretation:

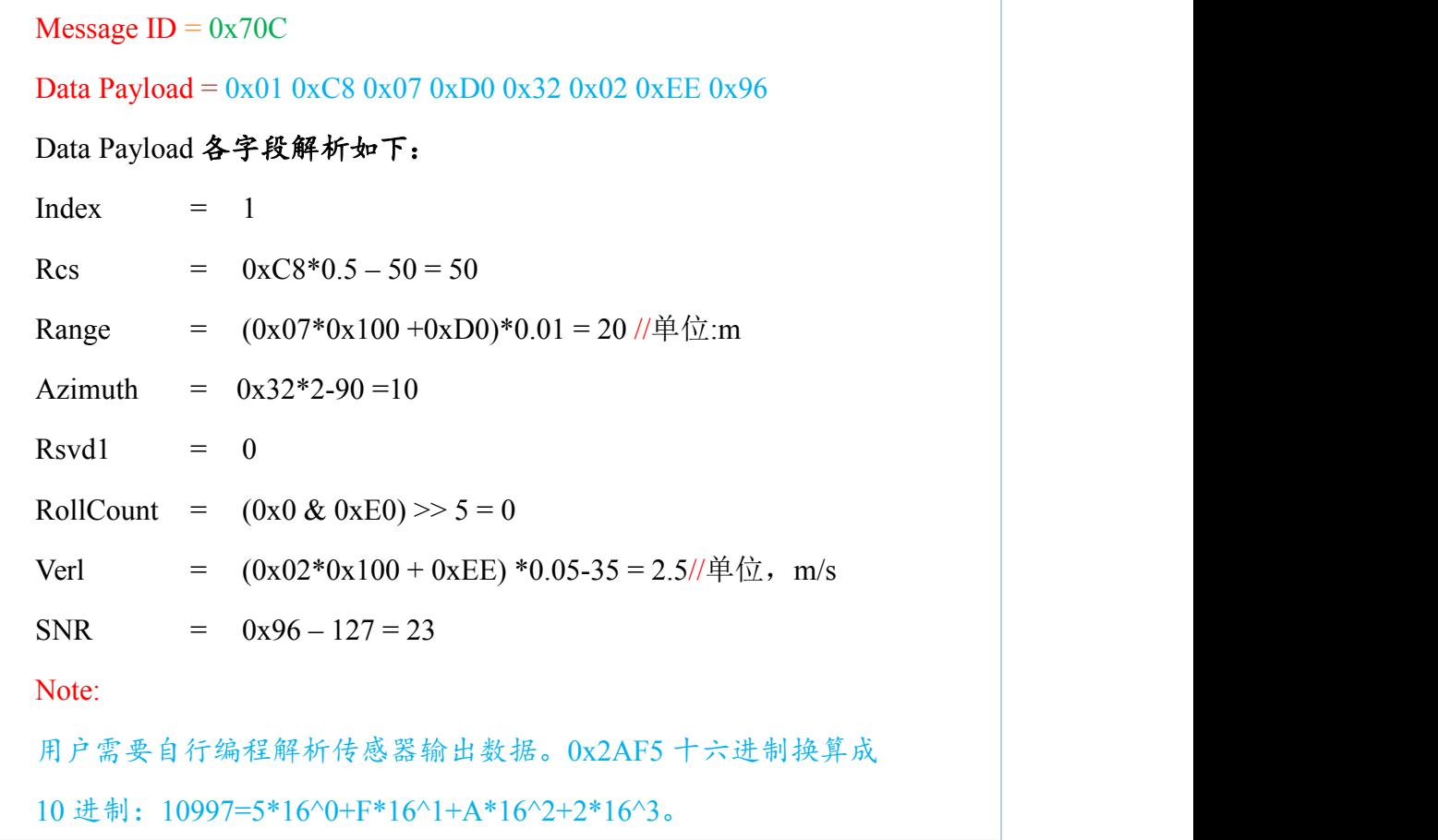

# <span id="page-23-0"></span>7 安装及风险须知

<span id="page-23-1"></span>7.1 安装原则

传感器安装原则:

- 1、 安装时尽量远离车身内的信号天线;
- 2、 安装时远离大的用电设备频繁启动的位置;
- 3、 远离马达执行器与驱动器。

安装位置:

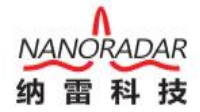

CAR28T 雷达传感器建议安装在车辆保险杠位置。

同天线罩一样,保险杠的材质同样会对雷达性能产生较大的影响,本质上保 险杠在三个方面影响雷达性能,第一是雷达波不能完全透过天线罩使雷达有效辐 射功率减小,包括反射损耗和介质损耗,第二是雷达天线波束畸变使得雷达作用 区域发生变化,可能导致雷达受后向目标干扰,第三是天线罩使雷达驻波变差。 雷达天线罩会降低雷达探测灵敏度和覆盖范围。

在后保险杠安装时,尽量遵守以下原则:

1、选择曲面光滑的区域;

2、避开拐角或厚度变化的区域;

3、避开镀铬或任何其他附加"特殊装饰形状设计"区域;

4、禁止在雷达天线面打胶。

#### <span id="page-24-0"></span>7.2 使用风险须知

CAR28T 专为汽车应用领域而开发,使用者需要具备相关的技术知识。产品只能让那 些具备相关培训的人员使用。使用者在发现产品的安全缺陷时,应及时通知纳雷科技公司 客服人员。

当安装传感器时,确保天线罩表面没有冰粒或者水雾。

不能在传感器位置附近进行焊接活动。

传感器只能使用潮湿、无绒的棉布擦拭表面灰尘,绝不能刮擦损害传感器表面。

设备在投入使用之前需要进行日常检查。

# <span id="page-24-1"></span>8 常见问题(FAQ)

1) CAR28T 毫米波雷达安装在车上时输出的 ID 是否一样?

每个雷达 ID 都不一样, 同时 ID 和安装位置没有关系; ID 从 CAN message ID 读 出, 比如 0x70C 雷达 ID 是 0, 则 0x73C 的雷达 ID 是 3。同一台车上的雷达 ID 不 会相同,但不同车同一个位置的雷达 ID 是相同的,而 ID 可以通过程序进行配置。

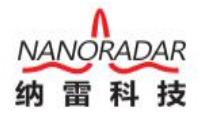

2) CAR28T 电源电压范围?

CAR28T 电源电压范围宽(6~32V DC)。电压越大,功率损耗越大。在工作时如果 仅有电压满足条件,电流不足,也会导致板子无法正常工作。

3) 关于我司毫米波雷达辅助驾驶解决方案?

我司主推的辅助驾驶方案是目前业界主流的高级辅助驾驶方案。首先是硬件配置, 一个长距离雷达(CAR150)加四个短距离雷达(CAR28T),构成整个硬件基础。其次还 需要相关视觉等多传感器配合,对信息的提取,包括目标检测位置、速度、角度 等信息。信息提取以后要与运动目标跟随算法、地图信息进行数据的高度融合。 最后构成对车辆的控制,需要进行控制算法与车底层功能控制来实现

## <span id="page-25-0"></span>9 参考文献

- [1] CAR28T 毫米波雷达白皮书
- [2] 纳雷科技毫米波雷达 MSN Tools 管理系统使用手册
- [3] 纳雷雷达升级工具使用手册

湖南纳雷科技 Tel.: 0731-88939916 长沙高新区文轩路 27 号 E-Mail: [sales@nanoradar.cn](mailto:sales@nanoradar.cn) 麓谷企业广场 B7 栋 URL: [www.nanoradar.cn](http://www.nanoradar.cn)

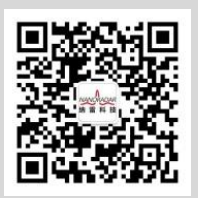